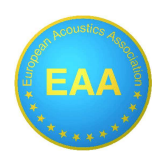

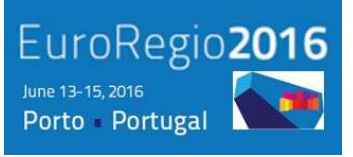

# **RUIDOS Sistema de gestión de ruido**

**Diez Itxasne<sup>1</sup> , Abajo Beñat<sup>1</sup> , Fernández Pilar<sup>1</sup> , Aspuru Itziar<sup>1</sup> , Vicente Asier<sup>2</sup> , Tucho Ricardo<sup>2</sup> , Ágreda Fermín<sup>2</sup> , Alfonso Sánchez<sup>3</sup>** 

<sup>1</sup>Tecnalia

itxasne.diez@tecnalia.com benat.abajo@tecnalia.com pilar.fernandez@tecnalia.com itziar.aspuru@tecnalia.com <sup>2</sup> ArcelorMittal Basque Country Research Centre mailto:asier.vicente@arcelormittal.com ricardo.tucho-alonso@arcelormittal.com fermin.agreda@arcelormittal.com

> <sup>3</sup>ArcelorMittal Sestao alfonso.sanchez@arcelormittal.com

### **Resumen**

RUIDOS es un sistema de gestión de ruido ambiental que permite evaluar los niveles de ruido en el entorno de una planta industrial considerando los tiempos de funcionamiento de los procesos que tienen lugar en ella. Este sistema se basa en la utilización de una herramienta informática, desarrollada íntegramente por TECNALIA, que tiene dos objetivos principales: 1) generar y gestionar posibles nuevos escenarios de ruido ambiental asociados a los procesos de la planta y 2) visualizar y consultar en un entorno SIG información acústica en el ámbito de la planta. La herramienta ha sido diseñada con el fin de que el usuario pueda ser el técnico de medio ambiente de la propia planta, que esté familiarizado con los procesos de producción de la misma, pero sin necesidad de conocimientos avanzados en acústica. Ha sido desarrollada y aplicada en varias plantas siderúrgicas de la empresa ArcelorMittal, pero podría ser adaptada a plantas industriales de otros sectores.

### **Abstract**

RUIDOS is a management system that allows assessing noise levels in the environment of an industrial plant, considering operating times of its processes. This system is based on the use of a software tool, fully developed by TECNALIA, and has two main objectives: 1) generate and manage new possible scenarios of environmental noise associated with plant processes and 2) display and consult, through a GIS platform, acoustic information from the surroundings of the plant, once calculations of noise propagation from existing sources of emission have been carried out. The tool has been designed to allow the user to be a technical environment of the plant, familiar with its production processes, but without the need of having an advanced knowledge in acoustics. This system has been developed and applied to several steel plants of ArcelorMittal, and could be adapted to industrial plants belonging to other sectors.

### **Keywords: ruido, industria, instrucción técnica, escenario base, simulación, medio ambiente**

**PACS no. 43.50.Sr** 

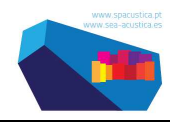

# **1 Introducción**

Desde el año 2002, cuando se publicó la Directiva 2002/49/CE sobre Ruido Ambiental en Europa, los Estados miembros han realizado un esfuerzo en caracterizar la contaminación acústica asociada a los focos de tráfico viario, ferroviario, aeroportuario e industrial. La industria en particular, además de tener que cumplir la legislación europea y la ley estatal, en el País Vasco debe obtener para cada planta la Autorización Ambiental Integrada (AAI), que emite el Departamento de Medio Ambiente y Política Territorial del Gobierno Vasco, y que se somete a inspección cada cierto tiempo, dependiendo de cada planta, por el citado departamento. Por ello, es necesario disponer de información relativa a los indicadores que el Gobierno Vasco precisa para la concesión o retirada de la AAI.

En la actualidad, las evaluaciones de niveles sonoros se llevan a cabo utilizando software acústico comercial, lo que necesariamente requiere de una licencia y conocimientos avanzados de acústica. Estas aplicaciones están basadas en modelos predictivos que, en el caso de las industrias, no están orientados a procesos de plantas; es decir, tienen en consideración los tiempos medios de los procesos asociados a cada foco y cada vez que se desea considerar un nuevo escenario de proceso hay que introducirlos foco a foco en el modelo. Teniendo en cuenta los numerosos focos de ruido presentes en una planta, el proceso de introducción manual es lento y a menudo conduce a error.

Por lo tanto, resulta de gran utilidad para el usuario disponer de un sistema de gestión de ruido que dote a las plantas industriales de una herramienta para gestionar sus niveles de ruido sin la necesidad de un software comercial y de amplios conocimientos acústicos.

## **2 Objetivos**

El objetivo principal del sistema de gestión de ruido es permitir al usuario simular posibles escenarios de ruido en el entorno de la planta industrial, de forma que, modificando los tiempos de funcionamiento de los focos de ruido asociados a procesos, pueda calcular los niveles de presión sonora en el entorno de la planta. De este modo se facilita la labor del técnico de medio ambiente de la planta a la hora de identificar posibles puntos conflictivos en el entorno.

En este sentido, el usuario puede llevar a cabo las siguientes operaciones:

- $\triangleright$  Evaluaciones acústicas:
	- Evaluación de objetivos de calidad acústica requeridos en la instrucción técnica de ruido del Gobierno Vasco y en el RD1367/2007.
	- Evaluación de niveles L60s requeridos en las AAI de las plantas de Gobierno Vasco.
- Consulta de los datos asociados a los focos de ruido, procesos y receptores: información de potencia acústica, tiempos de operación, proceso al que pertenece y valores de niveles de presión sonora, entre otros.
- Visualización de mapas de ruido y de exposición de los indicadores día, tarde, noche y den.
- $\triangleright$  Visualización de los niveles en los receptores de fachada y de malla regular de los indicadores día, tarde, noche y den.
- Consulta de contribuciones en los receptores de fachada y de malla regular e información sobre tipos de penalización en recepción.

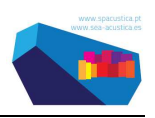

### **3 Especificaciones del Sistema**

La principal característica diferencial del presente trabajo es que el sistema de gestión de ruido, además de estar basado en software libre, se encuentra especialmente adaptado al funcionamiento de los procesos de cada planta. Todos los datos de entrada del sistema, tanto los de tipo acústico como los geográficos, están integrados en una base de datos espacial única para cada escenario de ruido ambiental, que alimentará al sistema y a través de la cual se obtendrán los cálculos acústicos necesarios para su representación final en la herramienta.

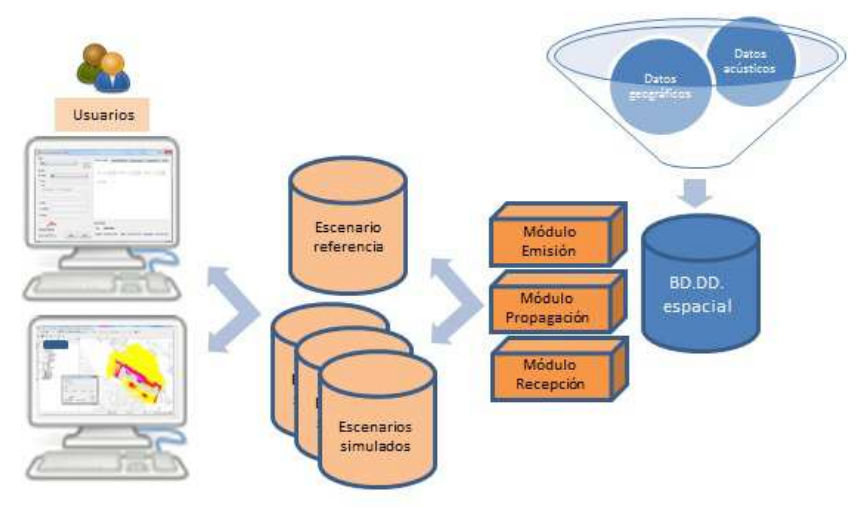

Figura 1. Definición general del sistema

### **3.1 Base de datos**

La base de datos que alimenta al sistema es una base de datos del tipo SQLite (es una librería de software que implementa un motor de base de datos SQL transaccional y no requiere de instalación o configuración alguna de un servidor de base de datos) y consta de toda la información que dota al sistema (tanto de tipo acústico como geográfica) distribuida en tres partes: emisión, de propagación y de recepción.

Para la creación de dicha base de datos es necesario identificar primeramente los procesos de la planta que se desean incorporar en la gestión de escenarios de ruido. En esta labor se deben identificar también las relaciones entre los focos de ruido y los diferentes subprocesos que forman parte de dicho proceso productivo.

Las tablas relacionadas con la emisión acústica incorporan los parámetros y características relativas a los focos de ruido (potencia acústica, tiempo de operación, relaciones entre procesos y focos, etc.).

Los datos que forman parte de dichas tablas se obtienen durante las campañas de medidas planificadas a lo largo de la ejecución del proyecto. En la campaña de medidas se obtienen las potencias acústicas asociadas a cada foco de ruido, según las series ISO3740, se registra el tiempo de operación y se obtiene las relaciones entre los focos y los procesos caracterizados.

Las tablas que definen atenuación en el camino de propagación contemplan las relaciones únicas entre focos y receptores, además del valor de la atenuación en el camino de propagación de cada relación foco-receptor.

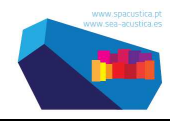

Las tablas de propagación son matrices fijas para cada estudio y, por tanto, no varían para los diferentes escenarios. En ellas se almacena la atenuación de cada camino de propagación para cada relación foco-receptor, que es obtenida mediante un cálculo previo realizado en un software comercial de predicción acústica que contempla las recomendaciones de la Directiva 2002/49/CE, donde se establece como método de cálculo asignado a la evaluación del Ruido Industrial (ISO 9613-2 "Acústica- Atenuación del sonido cuando se propaga en el ambiente exterior, Parte 2: Método general de cálculo"). Estas matrices deben ser modificadas solamente cuando cambie algún edificio de la planta o la orografía del terreno.

Y las relacionadas con la recepción constan de todas las tablas que almacenan datos correspondientes a los receptores del mapa de ruido (malla regular y fachadas de edificios).

### **3.2 Software de información geográfica**

El software sobre el cual se ha desarrollado la herramienta de gestión es QGIS, software libre que proporciona funcionalidades similares a otras que se encuentran en aplicaciones SIG de escritorio comercial. Permite el acceso a diferentes tipos de bases de datos espaciales y alfanuméricas (entre ellas SQLite) y proporciona la posibilidad de extender las ya amplias funcionalidades propias del software mediante el desarrollo de complementos específicos para el usuario, haciendo posible vincular a elementos geográficos tanto los datos de entrada al sistema como los resultados de los cálculos obtenidos, y poder visualizar todo ello en un entorno amigable para el usuario.

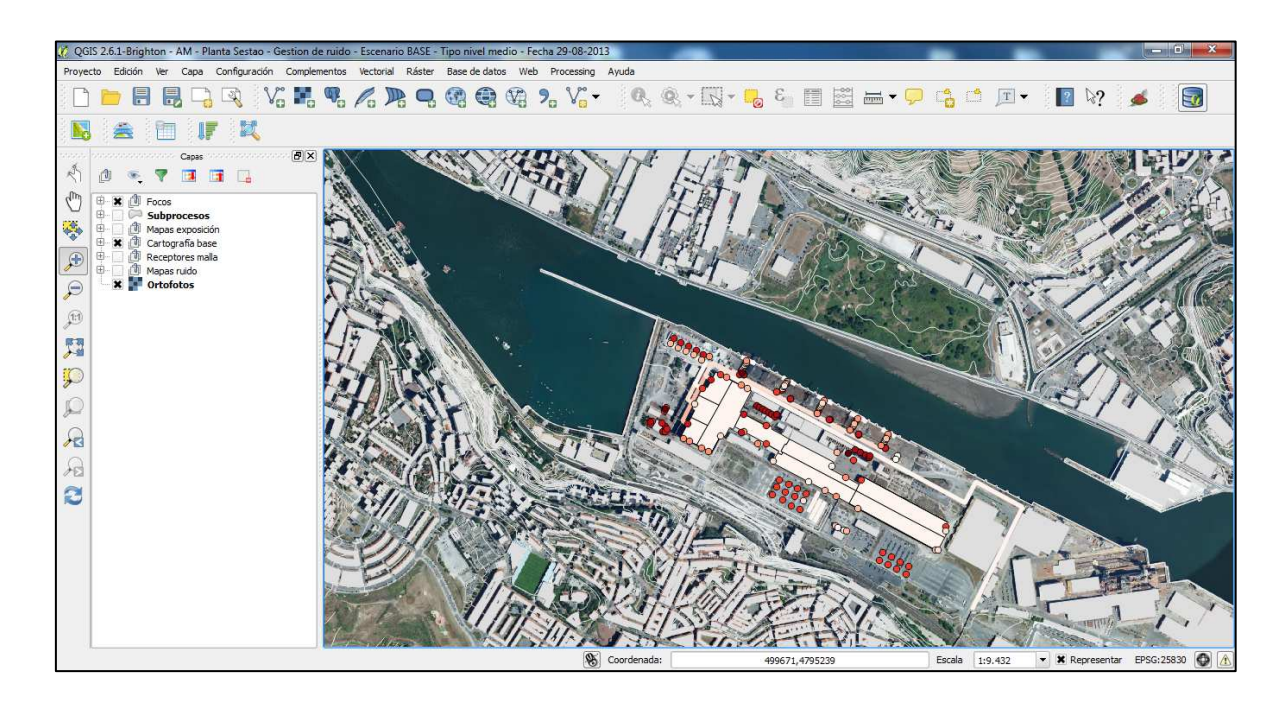

Figura 2 – Software de información geográfica (QGIS)

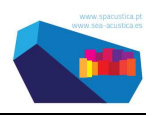

#### **3.3 Interfaz de usuario**

La interfaz de usuario consta de dos partes diferenciadas: la gestión de escenarios y la modificación de tiempos de funcionamiento de los procesos.

En la parte de la interfaz enfocada a la gestión de escenarios, es posible crear, editar, consolidar y eliminar escenarios (parte izquierda de la Figura 3).

La interfaz de usuario correspondiente a la modificación del tiempo funcionamiento de los procesos, consta de varias pestañas representando cada una de ellas a un proceso específico de la planta (parte derecha de la Figura 3).

A través de la edición de los datos se modifican las características del funcionamiento de los procesos de la planta (número de coladas, tiempos de funcionamiento, etc.), de forma que se pueden simular diferentes situaciones de la planta. Estos datos se almacenan en la base de datos y son utilizados para llevar a cabo los procesos de cálculo durante la fase de consolidación del escenario.

Los resultados obtenidos tras esta fase de consolidación pueden ser analizados en la herramienta, a través de una serie de complementos específicos definidos en el marco de este trabajo, que facilitan dicho análisis a los técnicos responsables de la planta.

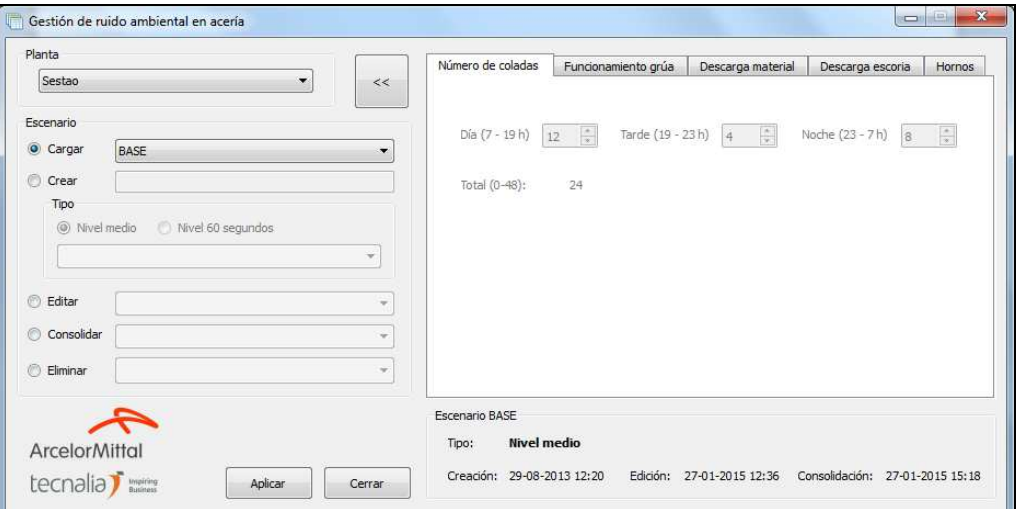

Figura 3 – Interfaz de usuario

### **4 Funcionamiento del sistema de gestión de ruido**

Desde Tecnalia se quiso enfocar el trabajo con el objetivo de que el sistema tuviera un funcionamiento que resultara sencillo para el usuario final. Es por ello que se desarrolló teniendo en cuenta que no fuera necesario tener conocimientos de acústica para su manejo y que el técnico responsable de la planta pudiera gestionar, a través del mencionado sistema, diferentes escenarios de funcionamiento y analizar de una forma sencilla los resultados acústicos.

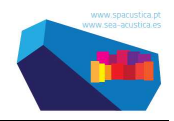

Entre la información a la que un usuario puede acceder se encuentra, por ejemplo, la de los mapas de ruido para los diferentes periodos del día, el nivel de exposición en fachada a diferentes alturas, la contribución en receptores de los focos de ruido con mayor aportación, datos asociados a los focos de ruido, etc.

En el presente apartado se desarrolla las funcionalidades específicas definidas para las plantas de ArcelorMittal, pudiendo ser adaptadas a las necesidades de otras plantas industriales.

### **4.1 Herramienta de gestión de escenarios**

La gestión de escenarios es una de las principales funcionalidades de la herramienta.

Para ello se alimenta al sistema con el escenario base de partida que no será modificable, pero que se utiliza como referencia para la creación de nuevos escenarios.

En cuanto al escenario L60s, para su generación se toman los niveles del minuto más desfavorable de cada foco de ruido que constituye un subproceso de la planta.

En la consolidación es donde se lleva a cabo el proceso de cálculo, cuyo tiempo computacional depende del número de focos y receptores considerados en la implementación de la herramienta.

Una vez creado, editado y consolidado un escenario, este se carga y visualiza en la herramienta, a través del cual tenemos acceso además a una serie de funcionalidades adicionales definidas por Tecnalia, que se explican a continuación.

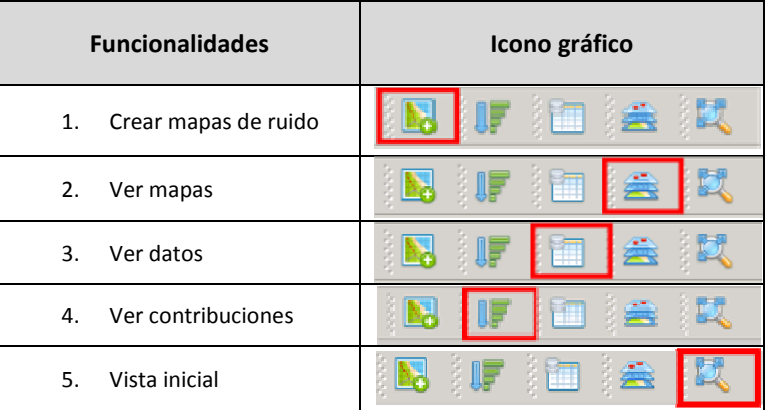

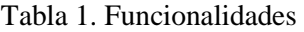

#### **4.1.1 Crear mapas de ruido**

A través de este complemento se crean los mapas de ruido, tras la modificación del escenario base.

El cálculo del mapa de ruido se lleva a cabo a partir de una malla de receptores regular distribuida a lo largo de todo el ámbito geográfico de la planta.

Para obtener una representación del mapa del ruido en formato continuo se debe interpolar los valores de la malla. Esta interpolación se lleva a cabo utilizando el complemento *Crear mapas de ruido*, que utiliza el método de interpolación por distancia (IDW).

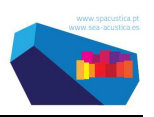

Además, la herramienta permite elegir el periodo o periodos para los que se quiere llevar a cabo la interpolación.

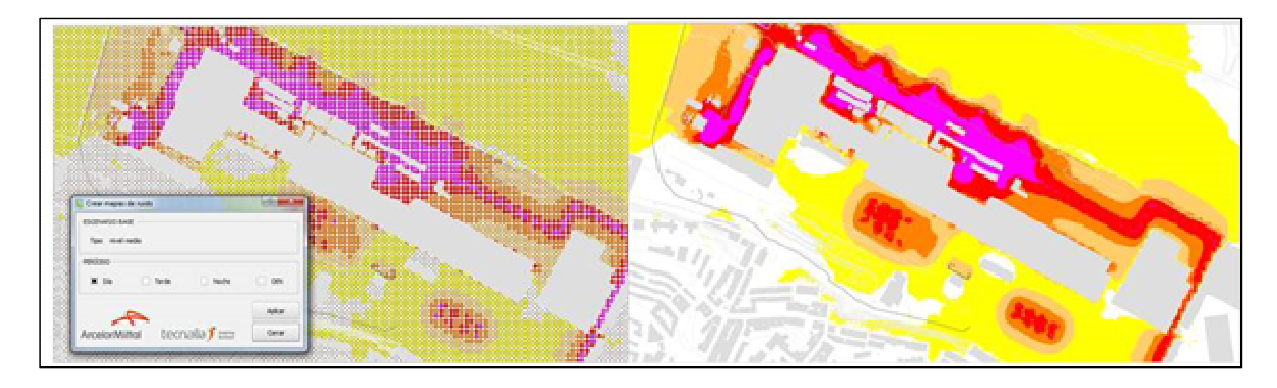

Figura 4 – Creación de mapas de ruido a partir de la malla mediante interpolación

### **4.1.2 Ver mapas**

A través de este complemento se visualiza la información creada en el sistema.

*Ver mapas* permite acceder a los mapas de ruido, a 4 metros de altura, y los mapas de exposición de fachada, seleccionando las pestañas *Ruido* o *Exposición*, respectivamente.

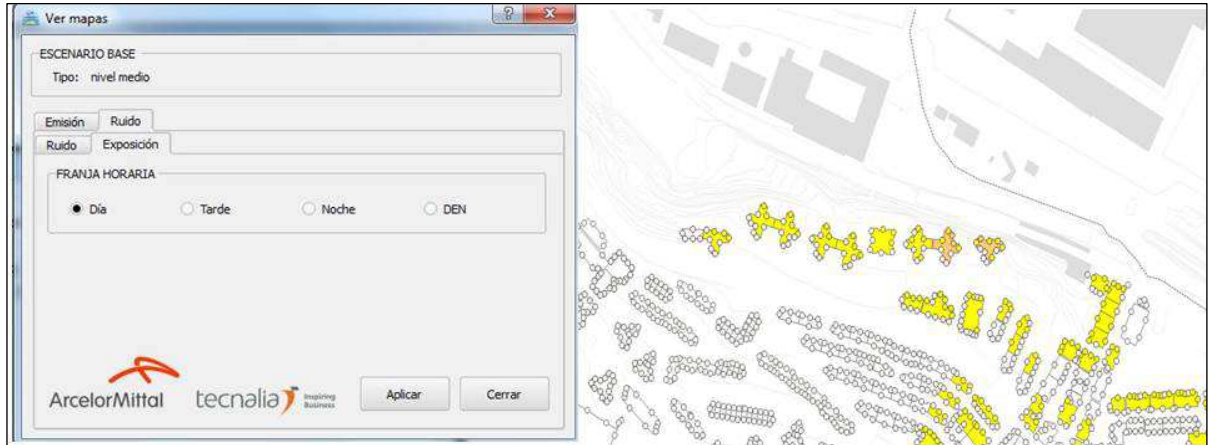

Figura 5 – Mapa exposición en fachadas y edificios

A través de la pestaña *Emisión* se pueden visualizar los focos de ruido que están funcionando durante cualquier periodo del día para el escenario seleccionado.

#### **4.1.3 Ver datos**

Mediante este complemento se accede a la información general que alimenta al sistema.

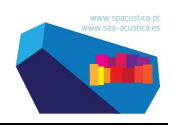

Permite consultar los datos asociados al escenario cargado, los datos de los procesos productivos y de focos de ruido.

Todo ello de una forma sencilla a través de un solo clic sobre el elemento geográfico concreto.

También es posible acceder a estos datos abriendo directamente la tabla alfanumérica asociada.

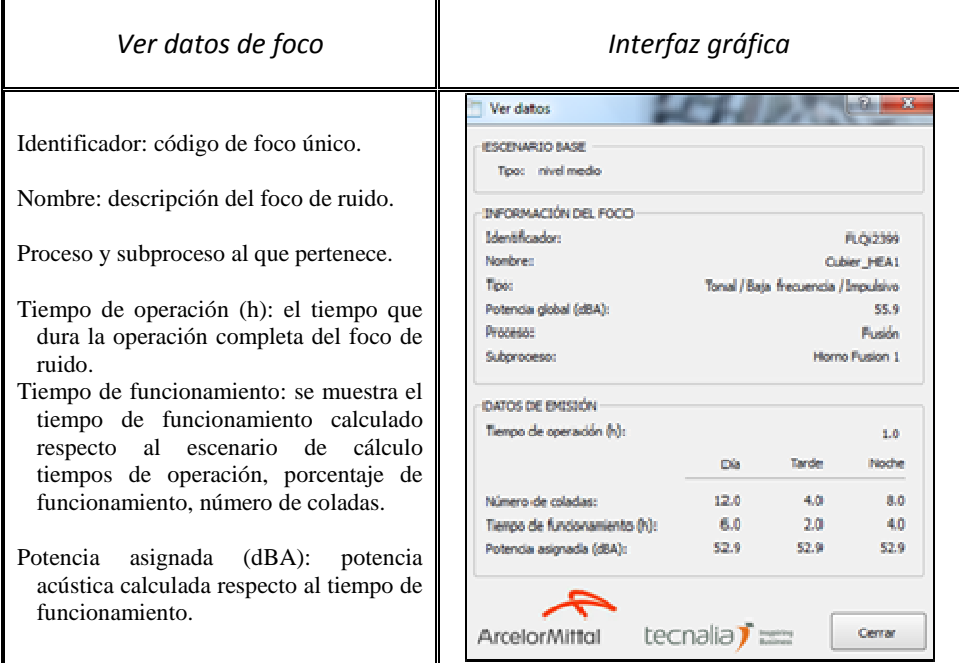

Figura 6 – Datos de emisión del foco

### **4.1.4 Ver contribuciones**

A través de este complemento es posible conocer qué focos son los que más contribuyen en cada receptor.

*Ver Contribuciones* permite, seleccionando gráficamente cualquier receptor de cualquiera de las dos mallas utilizadas para el cálculo (regular y de fachada), identificar los focos más contribuyentes y los niveles con los que contribuye cada uno de ellos.

En el caso de la malla de receptores en fachada se puede elegir además la altura del receptor del cual se quiere obtener la información.

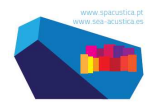

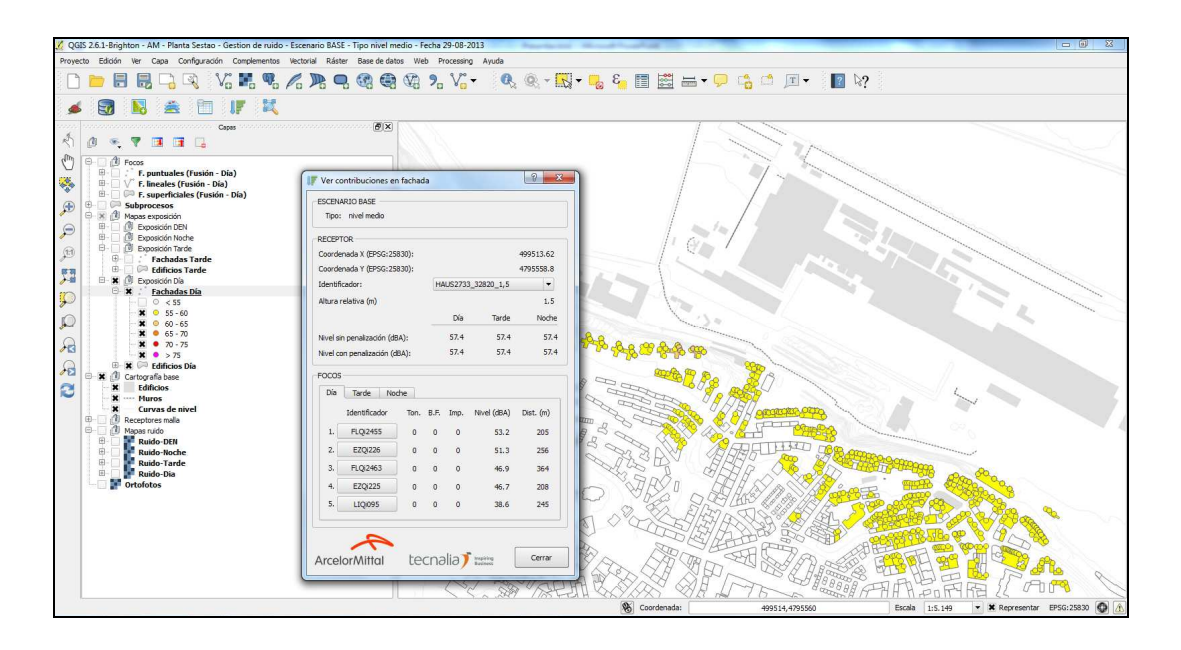

Figura 7 – Contribuciones en recepción (fachada)

Tal y como se observa en la figura anterior se muestran los 5 focos que más contribuyen en el receptor, el nivel con el que contribuye cada uno de ellos y la distancia a la que se ubican del receptor. La herramienta además ofrece una información más completa a la establecida en la legislación estatal en materia de ruido industrial, como pueden ser correcciones por componentes impulsivas, tonales y baja frecuencia.

### **4.1.5 Vista inicial**

A través de este complemento *Vista inicial*, se vuelve a la vista inicial de la Figura 2.

### **5 Conclusiones**

Tecnalia y ArcelorMittal han diseñado un sistema de gestión de ruido para plantas industriales que permite poder evaluar los niveles sonoros que genera en su entorno, de una forma visual y sencilla, sin necesidad de conocimientos acústicos del técnico responsable, como resultado del funcionamiento medio anual de los procesos de la planta.

Permite llevar a cabo cálculos de diferentes escenarios de funcionamiento de la planta en un tiempo computacional no muy alto comparado con la realización de estos cálculos a través de un software acústico comercial.

Posibilita al técnico de la planta llevar a cabo diferentes cálculos acústicos, pudiendo utilizar tantos tiempos de funcionamiento medio anual reales, como simular y llevar a cabo cálculo de escenarios ficticios que le ayuden en la toma de decisiones sobre puntos de la planta sobre los que sería necesario actuar de manera prioritaria.

Su diseño está basado en la relación foco-proceso, lo que resulta ágil en su manejo, ya que permite al usuario cambiar la emisión de todos los focos de ruido de un proceso de una sola vez, sin tener que

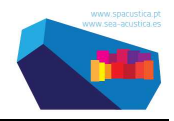

modificar las potencias acústicas de cado una de ellos cada vez que se requiera evaluar un escenario nuevo.

Por otro lado, la implementación del sistema apoyado en un entorno SIG facilita el acceso y visualización de la información.

Igualmente cabe destacar que ha sido diseñado por Tecnalia para acerías de ArcelorMittal, pero podría ser aplicado a cualquier otro tipo de plantas industriales en las que estén claramente identificados tanto los subprocesos que forman el proceso productivo final como los focos de ruido asociados a los mismos.

Y finalmente, el usuario final no debe llevar a cabo ninguna inversión ni en software de modelización acústica ni en una aplicación SIG de escritorio.

### **Agradecimientos**

Este trabajo ha sido parcialmente financiado por el Gobierno Vasco a través del proyecto DAVOS ER-2014/00004.

#### **Referencias**

- [1] Parzych, D.; *Predicting far field sound levels in large industrial noise sources using points source radiations problems,* Internoise 1999 , Florida, December 06-08,1999.
- [2] Project *HADA, Automatic Tool for Environmental diagnostics*, LIFE02 ENV/E/000274.
- [3] Directiva 2002/49/CE del parlamento europeo y del consejo de 25 de junio de 2002 sobre evaluación y gestión del ruido ambiental. CE, Luxemburgo, 2002.
- [4] ISO 9613-2:1996 Acoustics-Attenuation of sound during propagation outdoors-Part2:General methods of calculation
- [5] UNE EN 3746: 2011 *Acústica. Determinación de los niveles de potencia acústica y de los niveles de energía acústica de fuentes de ruido a partir de la presión acústica. Método de control utilizando una superficie de medición envolvente sobre un plano reflectante*.
- [6] Instrucción Técnica relativa al control de las exigencias en materia de ruido a las instalaciones IPPC. Instalaciones existentes.
- [7] IMMI 2013, The Noise Mapping Software, Wölfel.
- [8] QGIS 2.6, http://docs.qgis.org/2.6/en/docs/user\_manual
- [9] SQLite, 2014.Relational Database Management Systemhttp://www.sqlite.org/docs.html